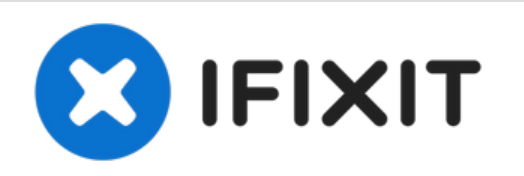

# **Installazione dell'SSD nell'iMac Intel 27" EMC 2429**

Questa guida illustra come...

Scritto Da: Phillip Takahashi

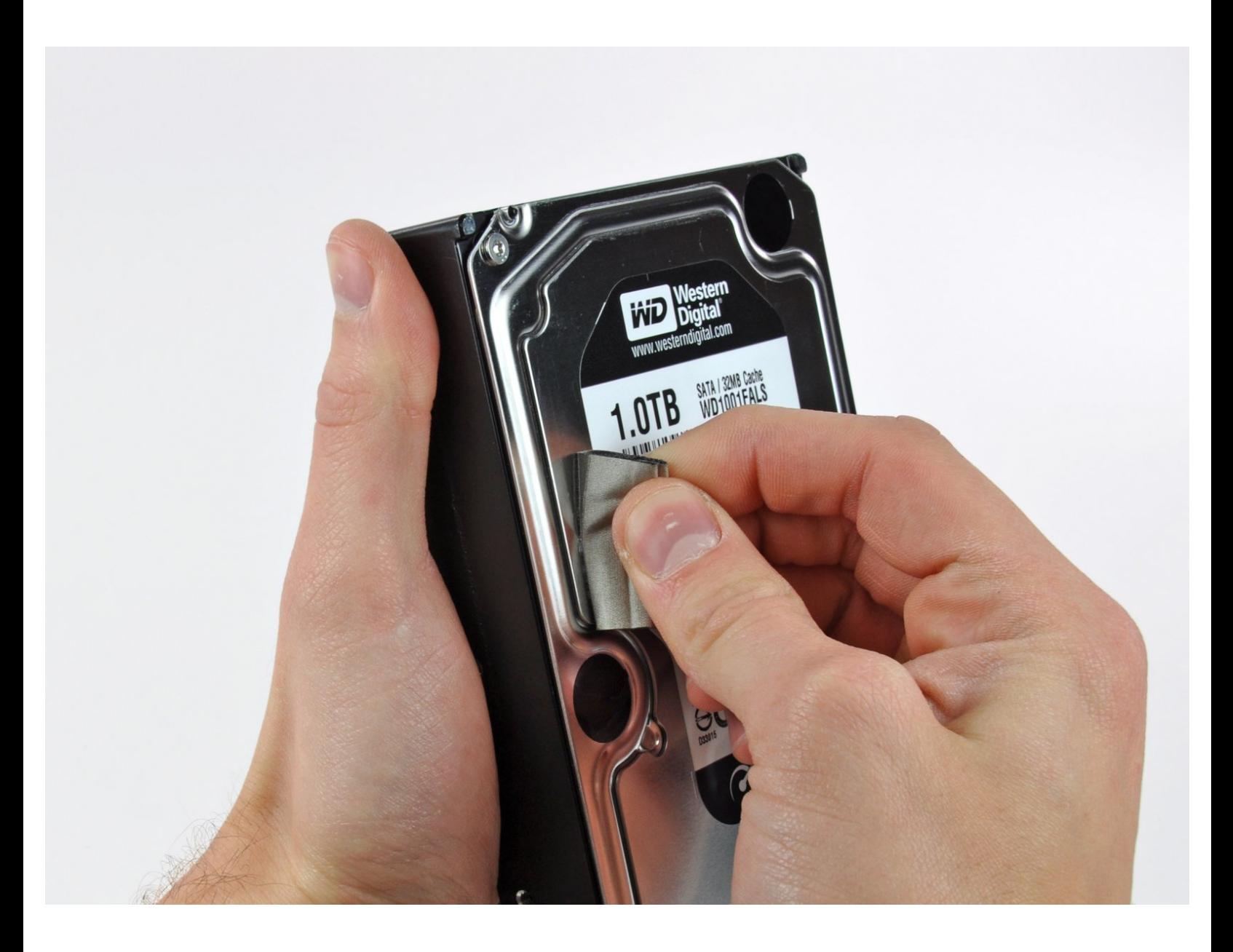

## **INTRODUZIONE**

Questa guida illustra come sostituire/aggiornare il disco rigido.

Questa guida include anche i passaggi per aggiornare il tuo disco rigido nell'iMac con un SSD. Descrive come installare i sensore di temperatura dell' SSD in modo tale che le ventole dell'iMac possano operare alla velocità corretta.

**Prima di cominciare qualsiasi riparazione del tuo iMac:** scollega la presa di alimentazione dal computer e tieni premuto per dieci secondi il pulsante di accensione così da scaricare i condensatori presenti nell'alimentatore.

**Stai molto attento** a non toccare la copertura dei condensatori o qualsiasi altra saldatura esposta sul retro dell'alimentatore.

### **STRUMENTI:**

- Phillips #1 [Screwdriver](https://www.ifixit.com/products/phillips-1-screwdriver) (1)
- [Heavy-Duty](https://www.ifixit.com/products/heavy-duty-suction-cups-pair) Suction Cups (Pair) (1)
- [Paper](http://www.amazon.com/ACCO-Economy-Paper-Non-skid-A7072385/dp/B001B0D5T6/ref=sr_1_1?ie=UTF8&qid=1407273616&sr=8-1&keywords=paper+clip) Clip (1)
- [Spudger](https://www.ifixit.com/products/spudger) (1)
- TR10 Torx Security [Screwdriver](https://www.ifixit.com/products/tr10-torx-security-screwdriver) (1)
- TR8 Torx Security [Screwdriver](https://www.ifixit.com/products/tr8-torx-security-screwdriver) (1)

# **COMPONENTI:**

- iMac Intel 21.5" and 27" Mid 2011 SSD [Upgrade](https://www.ifixit.com/products/imac-intel-21-5-and-27-mid-2011-ssd-upgrade-kit) Kit (1)
- iMac Intel 21.5" and 27" (Mid 2011) SSD [Temperature](https://www.ifixit.com/products/imac-intel-21-5-and-27-mid-2011-ssd-temperature-sensor) Sensor (1)
- iFixit 2.5" to 3.5" SSD HDD [Adapter](https://www.ifixit.com/products/ifixit-2-5-to-3-5-ssd-hdd-adapter) (1)

#### **Passo 1 — Pannello in vetro frontale**

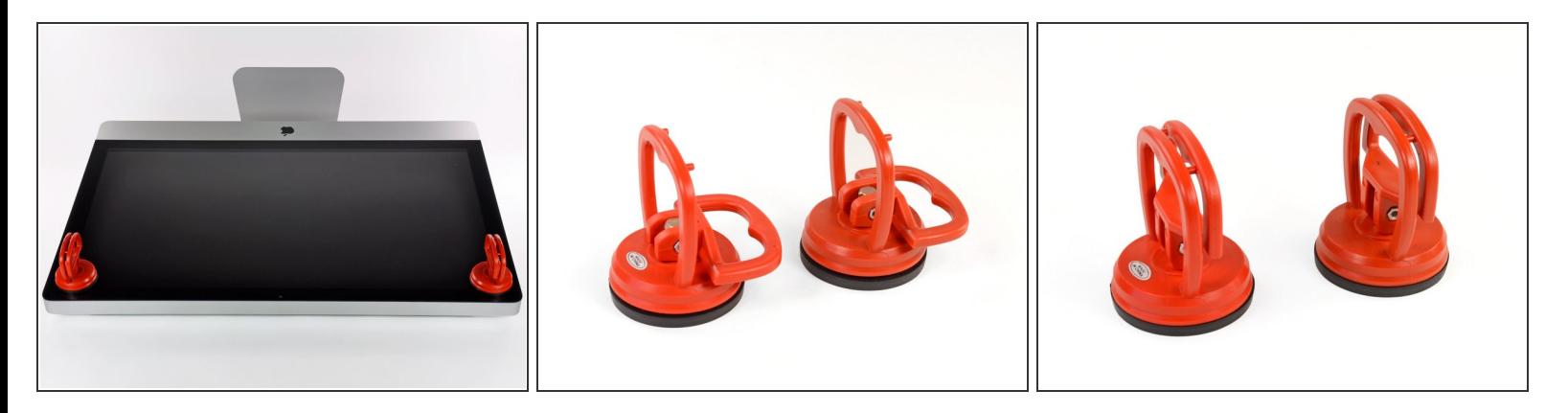

- Fai aderire una ventosa accanto a ciascuno dei due angoli superiori del pannello di vetro.
- Per far aderire le [ventose](https://www.ifixit.com/products/heavy-duty-suction-cups-pair), per prima cosa posizionale con la maniglia orientabile parallela alla superficie del pannello di vetro (come indicato nella prima e nella seconda immagine).  $(i)$
- Tenendo delicatamente la ventosa contro il vetro, solleva la maniglia orientabile finché non è parallela all'altra maniglia (come indicato nella terza immagine).  $\bullet$
- $(i)$  Se la ventosa non aderisce, prova a ripulire il pannello di vetro e la ventosa con un solvente delicato.
- **A** Non usare le ventose per traspostare il vetro del display perché se una di esse si stacca lo schermo potrebbe cadere e rompersi.
- La scatola originale dell'iMac e' un buon posto dove collocare il pannello di vetro. Altrimenti una superficie piana imbottita, come un asciugamano disposto sul tavolo, può andare bene.

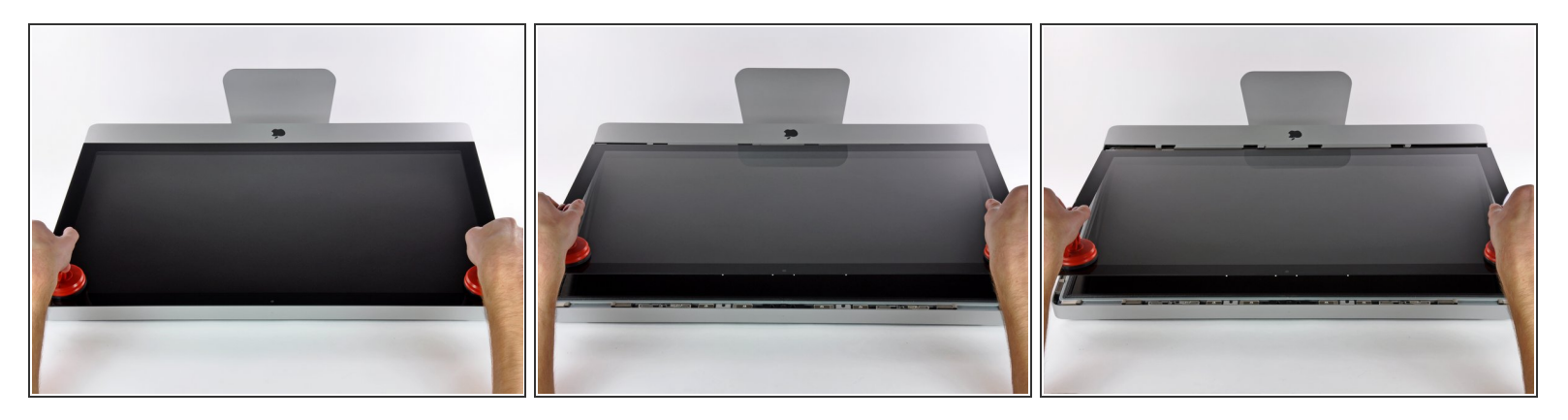

- Solleva delicatamente il pannello di vetro in perpendicolare rispetto alla superficie dello schermo LCD affinché sia possibile sgombrare i piedini di montaggio in acciaio inseriti lungo il lato sottostante al bordo superiore del pannello di vetro.  $\bullet$
- Estrai il panello di vetro dal bordo inferiore dell'iMac e riponilo da parte con attenzione.
- Non utilizzare le ventose per trasportare il pannello di vetro; se una sola perde la presa, il pannello può cadere e rompersi.
- **A** Dopo aver posizionato il pannello di vetro in una posizione sicura, assicurati di rilasciare le ventose, perché con il tempo la forza che esercitano può rompere il vetro.
- Durante la reinstallazione, pulisci con attenzione la parte interna del pannello di vetro e la superficie dello schermo LCD, poiché la polvere e le impronte digitali saranno sgradevolmente visibili durante l'uso della macchina.

#### **Passo 3 — Display**

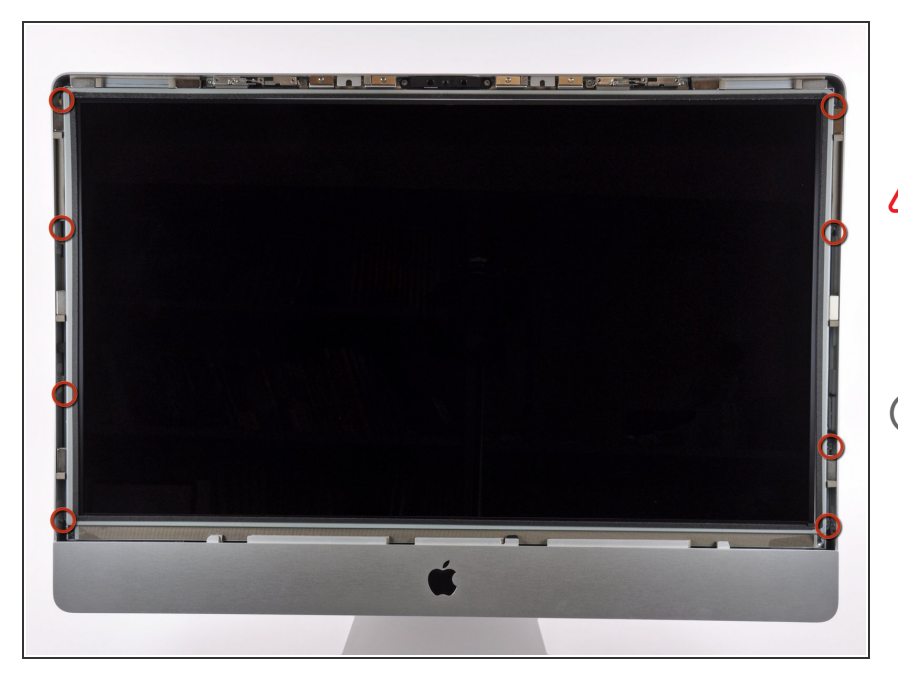

- Rimuovere le otto viti Torx T10 che fissano l'LCD al case esterno.  $\bullet$
- Stai attento a non toccare il display perché il grasso delle dita potrebbe lasciare un residuo difficile da rimuovere.
- $(i)$  Se necessario, staccate le guarnizioni di tipo EMI (elettroconduttrici) vicino al bordo centrale superiore del gruppo display.

#### **Passo 4 — Schermo**

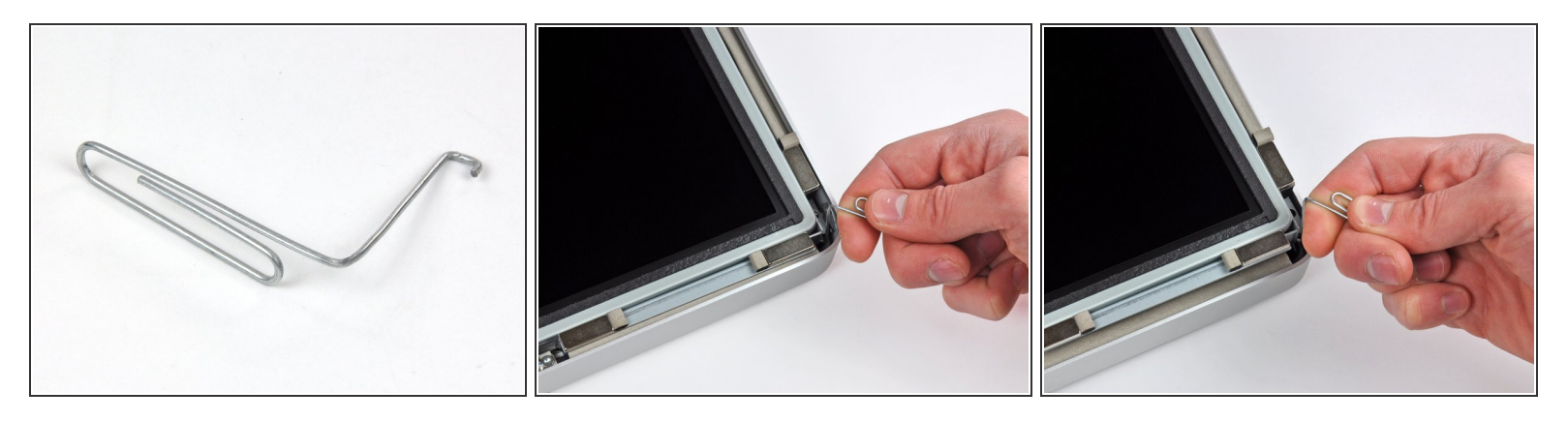

- Poggiare delicatamente l'iMac dal lato della staffa su una superficie piatta.
- A causa delle tolleranze ristrette, occorre utilizzare un attrezzo sottile e ricurvo per sollevare il display fuori dal case esterno. Come indicato nella prima immagine, ne abbiamo realizzato uno piegando una graffetta. Puoi usare anche delle pinzette a becchi angolati.  $(i)$
- Mediante un attrezzo sottile e ricurvo, sollevare un lato del bordo superiore del display dal telaio esterno in acciaio.  $\bullet$
- Dopo aver sollevato il bordo superiore del display da un lato, tenerlo fuori dal case esterno, mentre si solleva l'altro lato tramite un attrezzo ricurvo.
- Sollevare e trattenere il display affinché sia possibile accedere ai cavi.
- Non sollevare il bordo superiore eccessivamente rispetto al case esterno, poiché i due componenti sono ancora collegati da diversi cavi piatti e corti.

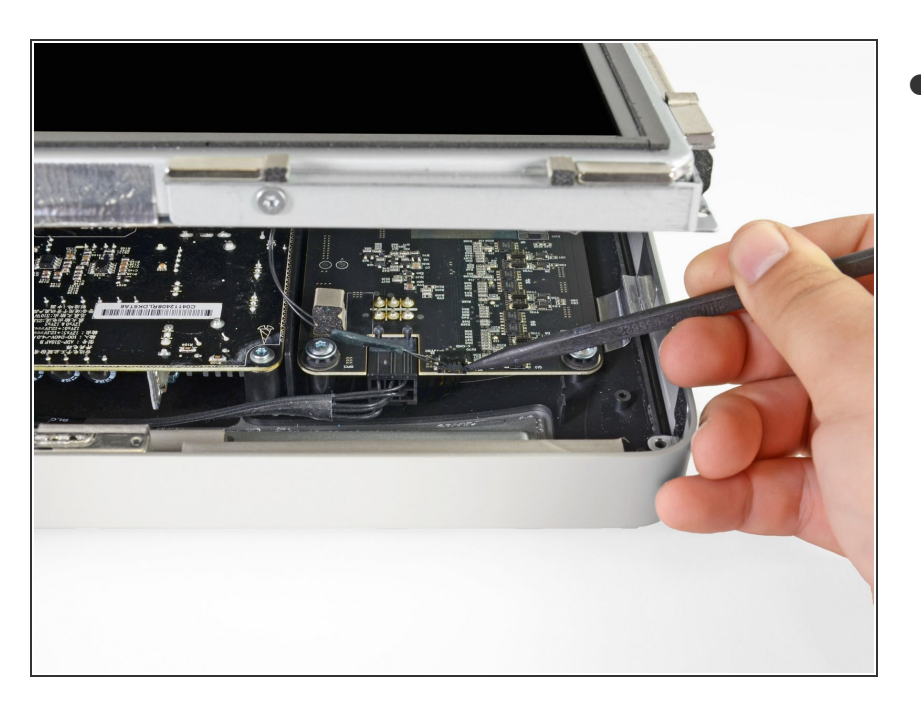

Scollegare il cavo della sincronizzazione verticale nell'angolo superiore sinistro dello schermo. Mediante la punta di un inseritore, premere le linguette laterali del connettore.  $\bullet$ 

#### **Passo 6**

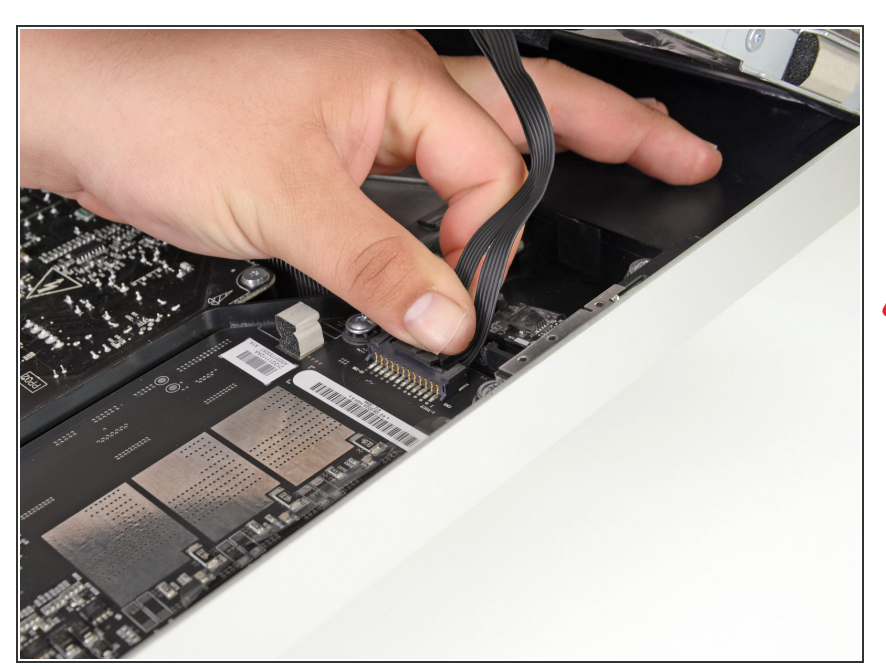

- Questo passaggio ti farà avvicinare le mani al retro esposto dell'alimentatore. Per evitare delle scosse ad alto voltaggio dai diversi condensatori ad alta capacità attaccati alla scheda, **NON** toccare il retro dell'alimentatore.
- Scollega il cavo della retroilluminazione LED con la mano premendo la linguetta verso il basso e facendola scorrere verso la parte inferiore del display.  $\bullet$

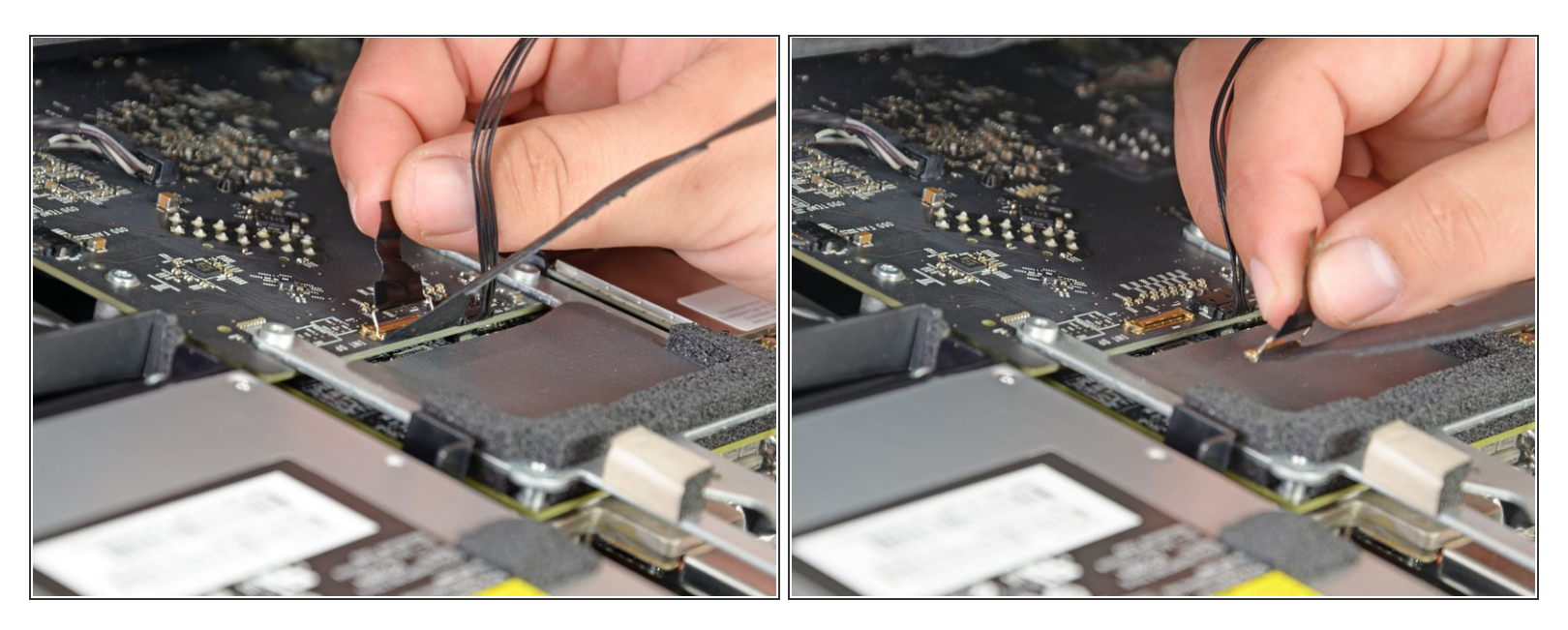

- Estrarre la linguetta nera per scollegare la chiusura nel connettore ZIF del cavo dati del display.
- Non estrarre con eccessiva forza, poiché il connettore e il connettore femmina potrebbero subire danni. /ľ
- Scollegare il cavo dati del display tirando il connettore verso la parte inferiore del display con la linguetta nera  $\bullet$

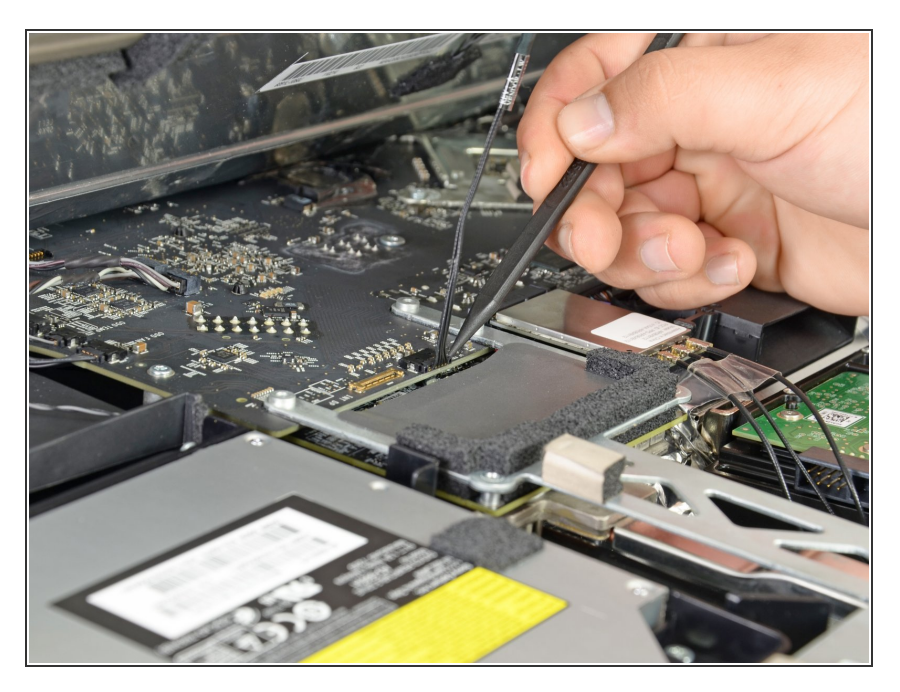

Utilizzare la punta di un inseritore per scollegare il cavo di alimentazione dati del display accanto al relativo cavo dati.  $\bullet$ 

#### **Passo 9**

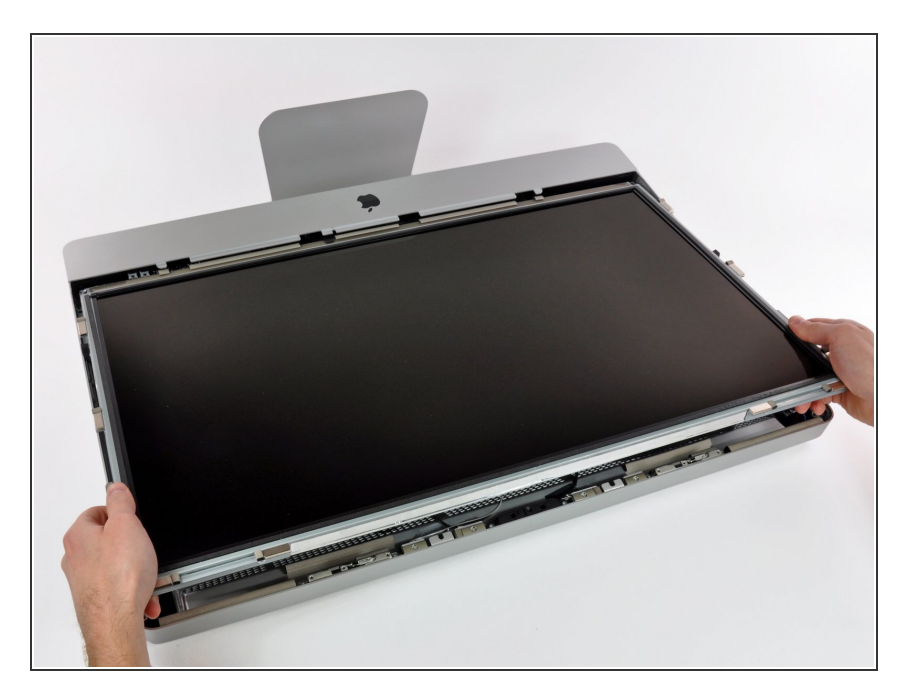

Estrarre con cautela il cavo verso il bordo superiore dell'iMac e sollevarlo dal case dell'iMac.

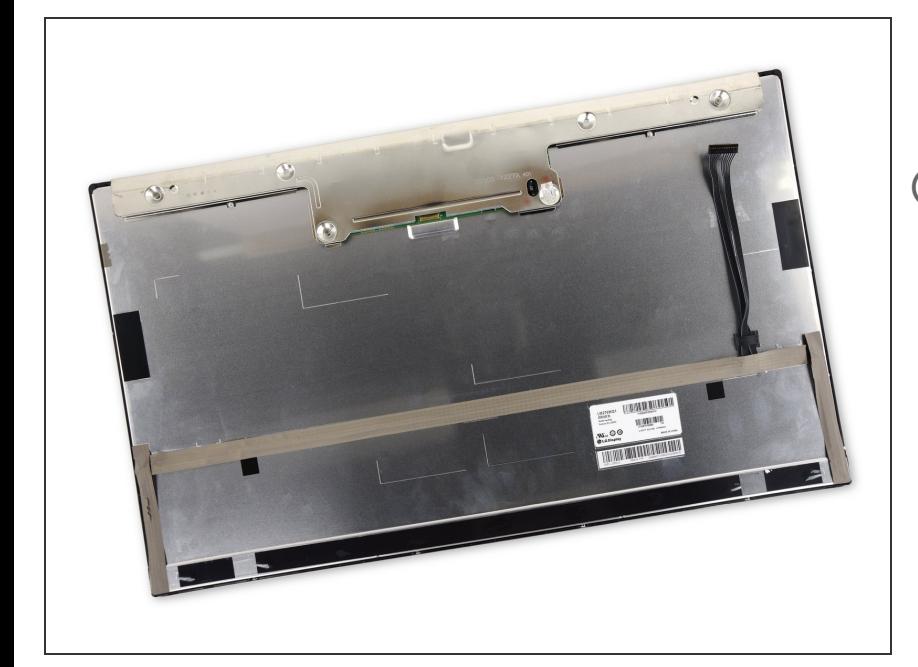

- Appoggia lo schermo a faccia in giù su una superfice piatta e morbida.  $\bullet$
- Se stai sostituendo il pannello dello schermo, dovrai trasferire alcune componenti dal pannello originale su quello nuovo. Confronta il retro dello schermo originale con quello nuovo. Segnati tutti i cavi, sensori e cuscinetti in schiuma che mancano sul nuovo.
	- Se c'e un cavo sotto a del nastro adesivo, rimuovi sempre prima il nastro. Non rimuovere direttamente il cavo.
	- Se il cavo è incollato al telaio, appoggia un iOpener scaldato o usa un asciugacapelli per ammorbidire l'adesivo. Quindi puoi far scorrere un plettro sotto il cavo per liberarlo. Non tirare mai i delicati connettori.
	- Fai scorrere un plettro sotto i cuscinetti in schiuma per rimuoverli dallo schermo e tirali via delicatamente. Ti potrebbe servire del nastro biadesivo per reincollarli al nuovo schermo.

#### **Passo 11 — Hard drive**

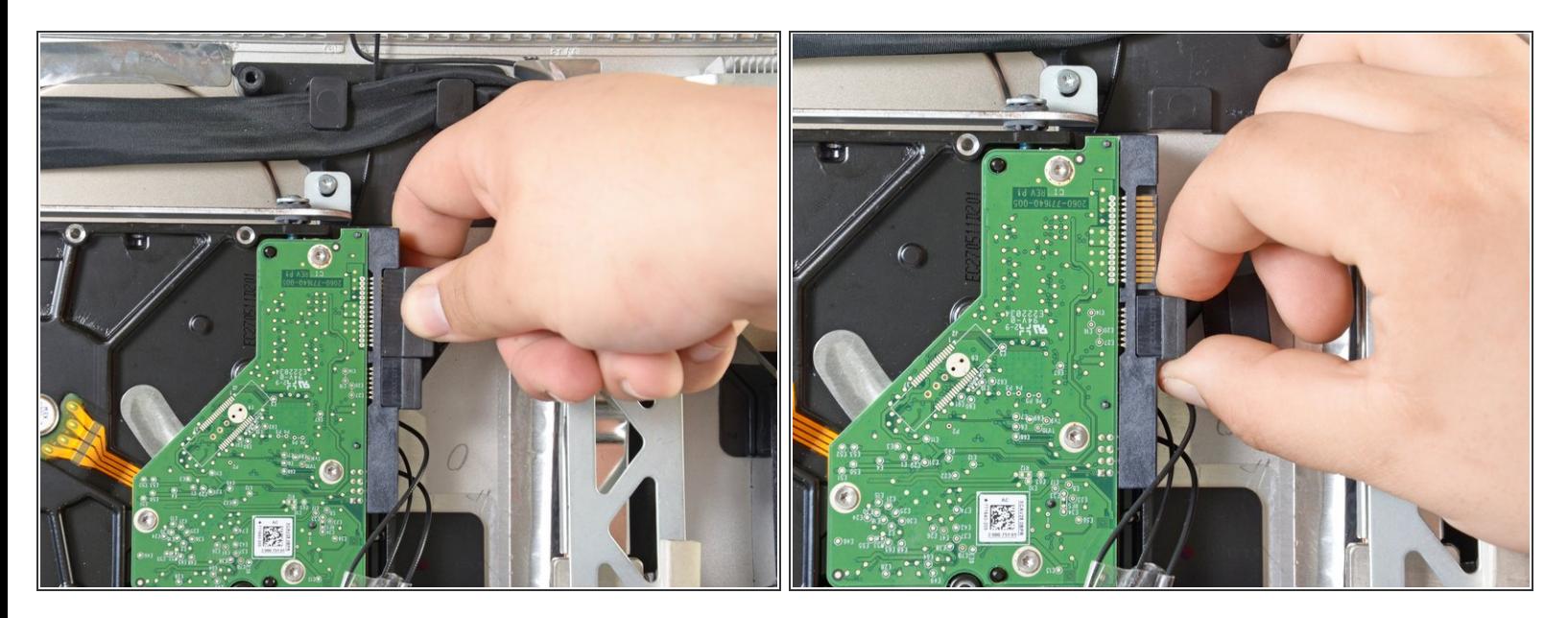

Scollega i cavi di alimentazione e SATA dal disco rigido tirandoli via dal disco stesso.

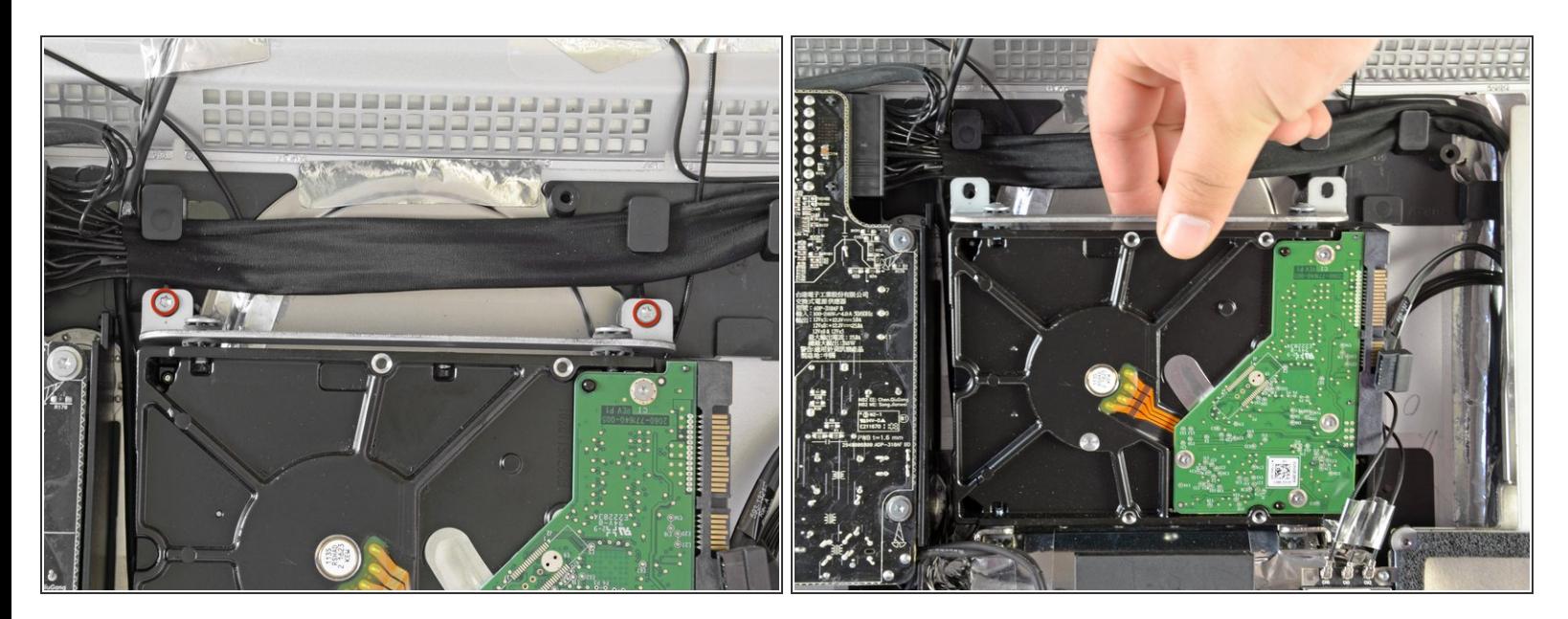

- Svita le due viti Torx T10 che fissano il disco rigido alla cornice dell'iMac.
- Ruota leggermente il bordo superiore del disco rigido allontanandolo dalla copertura esterna.
- Solleva il disco rigido dai suoi due perni di posizionamento inferiori e rimuovilo dalla copertura esterna.  $\bullet$

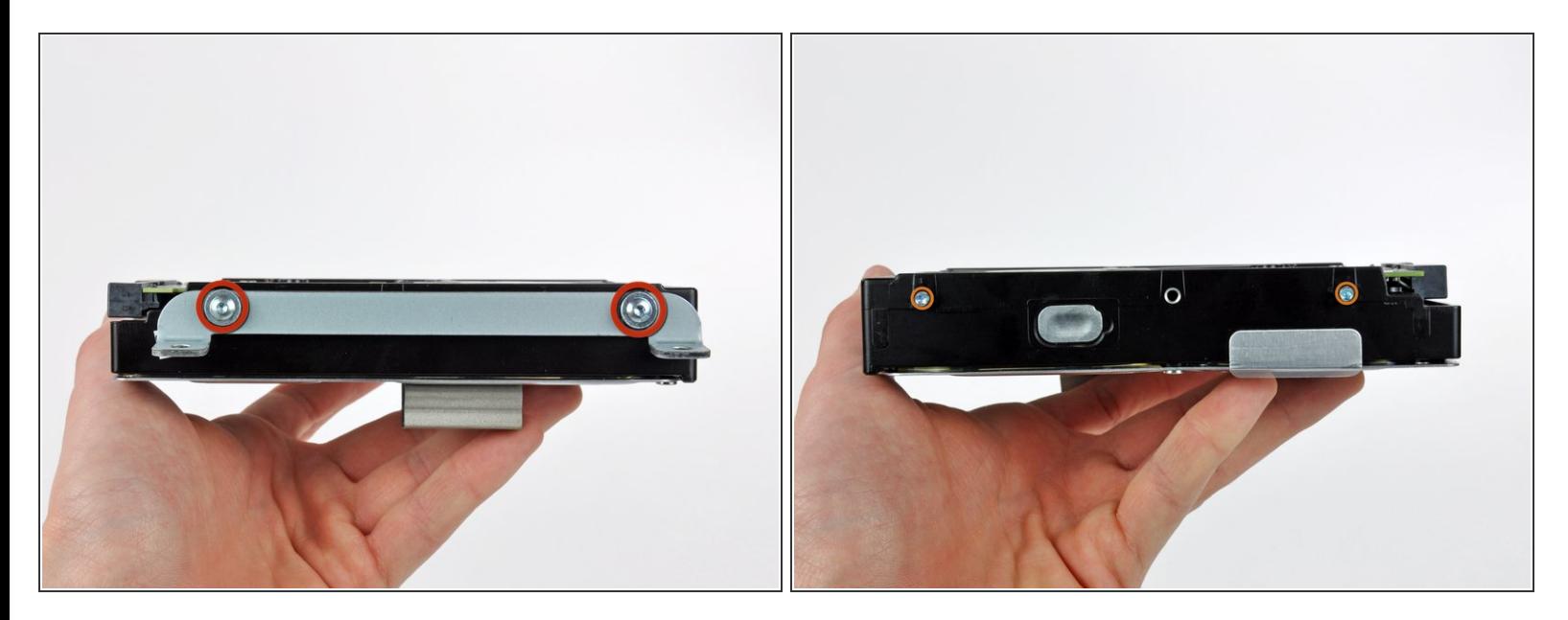

- Svita le due viti Torx T8 che fissano la staffa superiore al disco rigido.
- Rimuovi la staffa superiore dal disco rigido.
- Svita i due perni Torx T8 dall'altro lato del disco rigido.

#### **Passo 14**

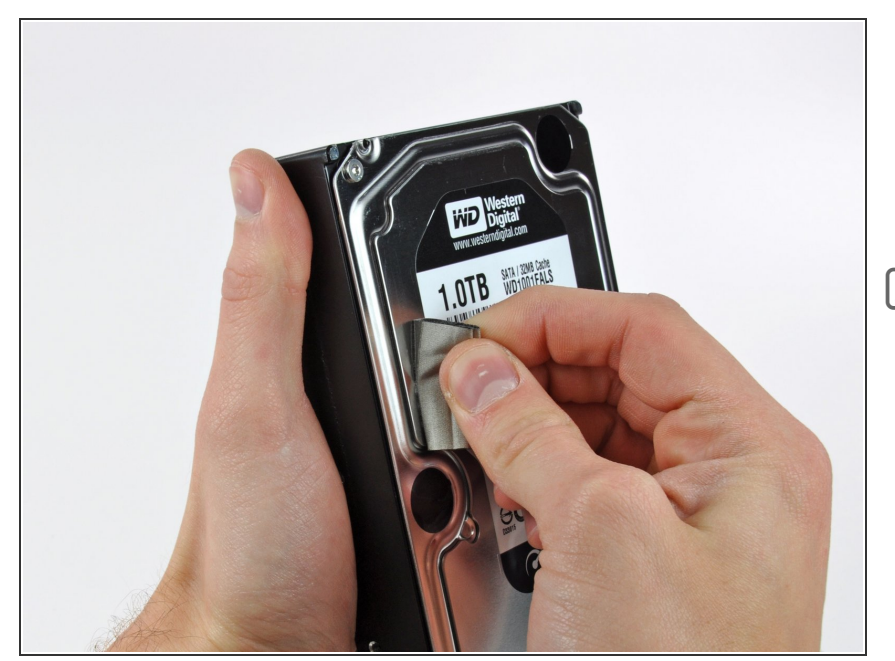

- Rimuovi attentamente il pezzo di schiuma EMI dalla parte anteriore del disco rigido.
- Non dimenticarti di trasferire questa schiuma sul tuo nuovo disco rigido.

#### **Passo 15 — Sostituisci l'hard drive con un SSD**

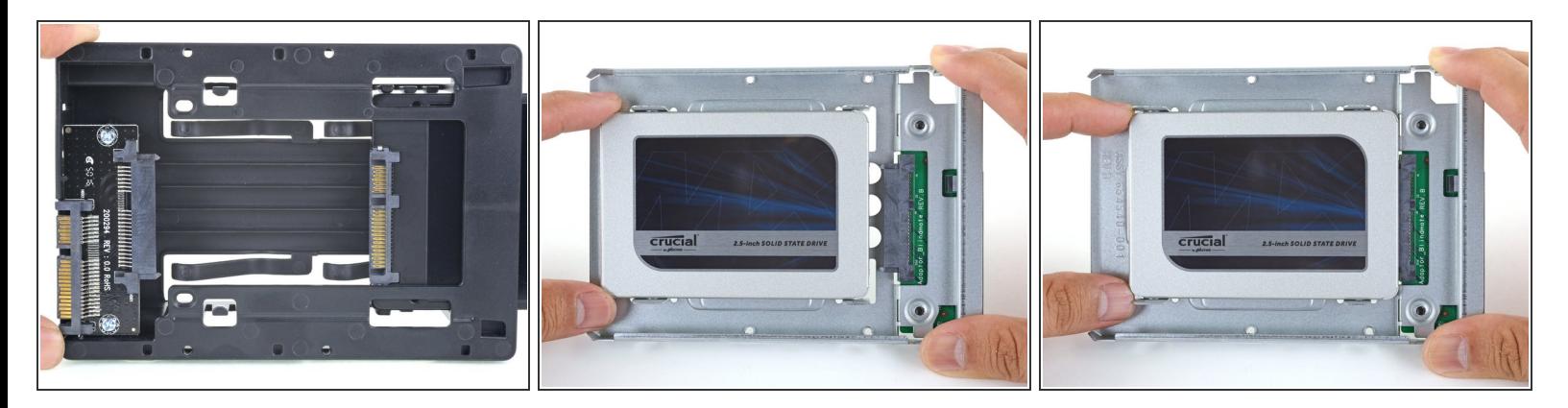

- $\widehat{I}$ ) Segui i prossimi passi se stai sostituendo il tuo hard drive con un kit SSD.
	- Se [l'alloggiamento](https://it.ifixit.com/Guida/iMac+2011+SSD+Upgrade+(IcyDock)/108249) del tuo SSD si presenta come la prima immagine, segui invece quest'altra guida.
	- Allinea il connettore dell'SSD con i rispettivi zoccoli dell'involucro metallico.
	- Premi il disco contro gli zoccoli dell'alloggiamento finché l'SSD non si blocca in posizione corretta.
		- L'SSD si connette con involucro in una sola direzione. Se i connettori non sono allineati, gira l'SSD e prova di nuovo.

#### **Passo 16**

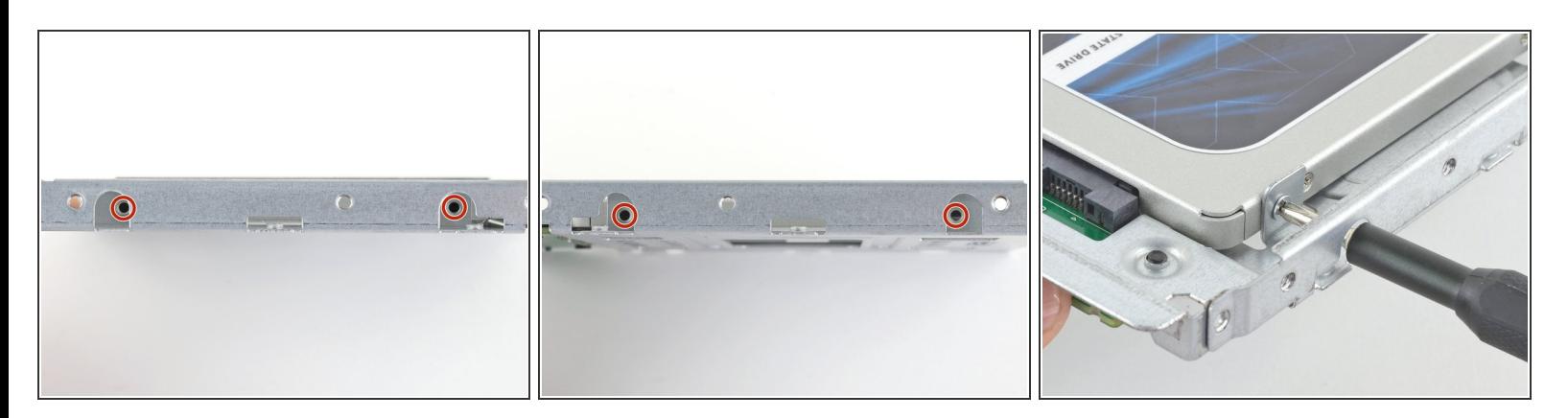

Usa un cacciavite a croce Phillips per installare le quattro viti cromate (due su ciascun lato) lungo i bordi dell'SSD per fissarlo all'involucro.  $\bullet$ 

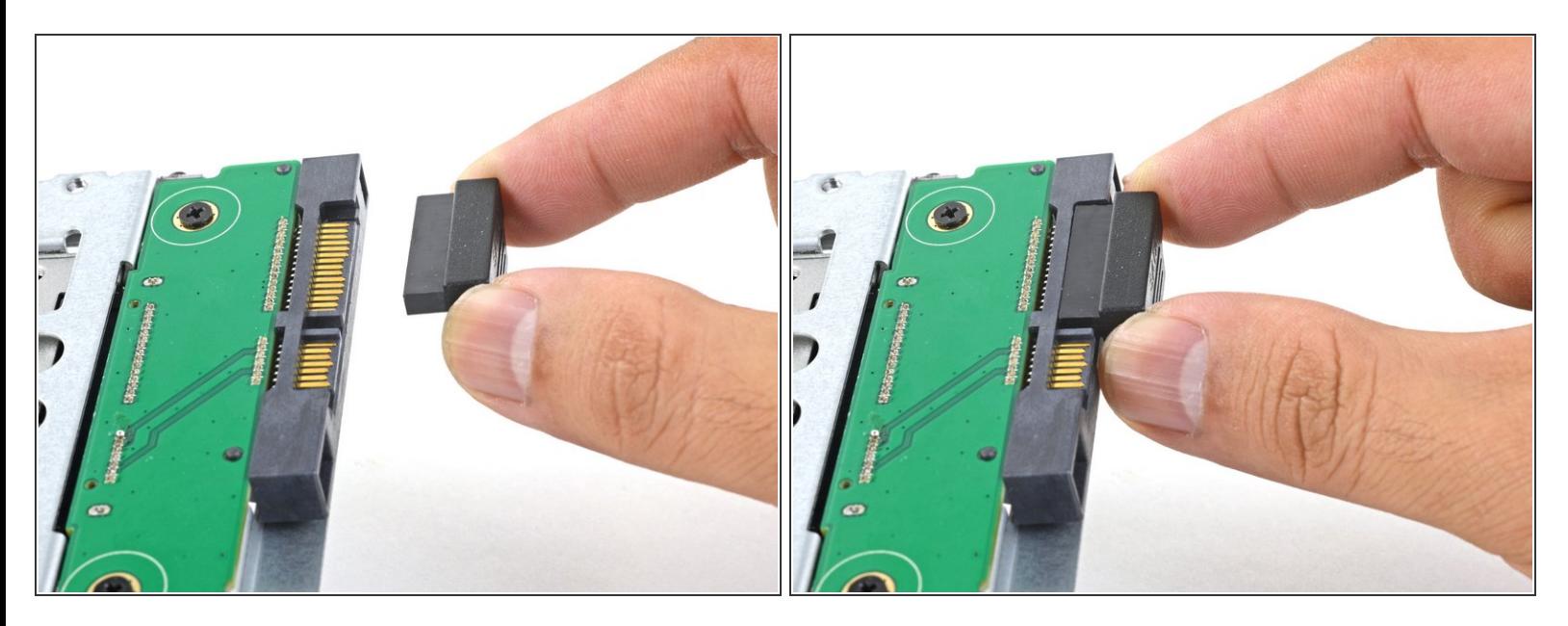

- Collega il cavo di alimentazione SATA con predisposizione sensore incluso nella porta dell'alloggiamento.
	- $(i)$  Il cavo, per la sua stessa costruzione, si può connettere secondo un unico orientamento. Se non riesci a collegarlo, ruotalo di 180 gradi e prova di nuovo.

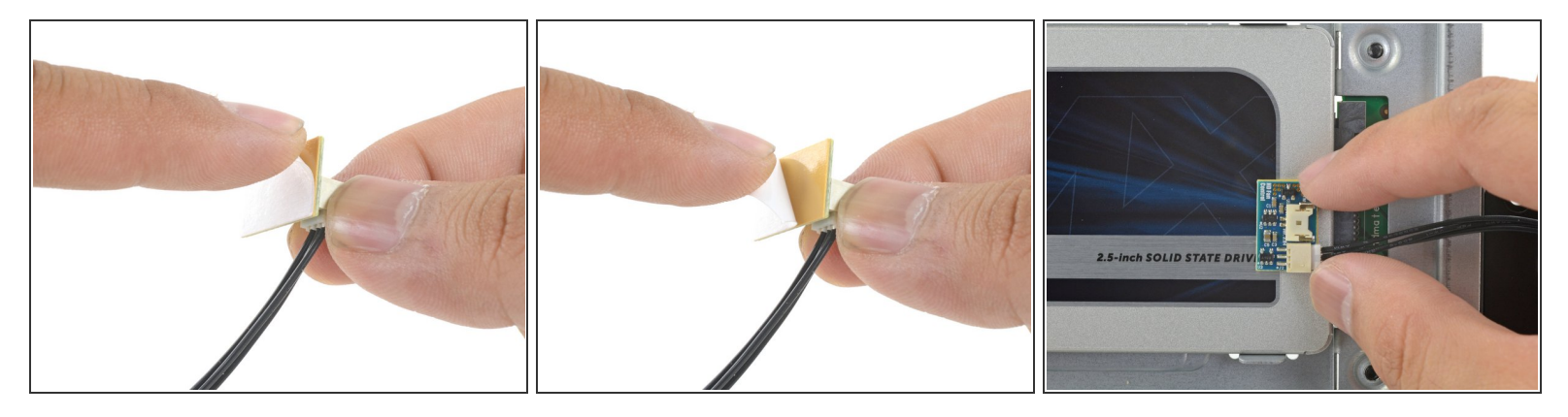

- Stacca la protezione bianca dal retro della piccola scheda del sensore di temperatura per esporre l'adesivo presente su questo componente.  $\bullet$
- Fai aderire la scheda del sensore di temperatura su una superficie metallica esposta dell'SSD, vicino al connettore SATA.  $\bullet$
- Ripiega i cavi del sensore di temperatura che ingombrano in modo che non siano di intralcio in fase di montaggio dell'alloggiamento.  $\bullet$

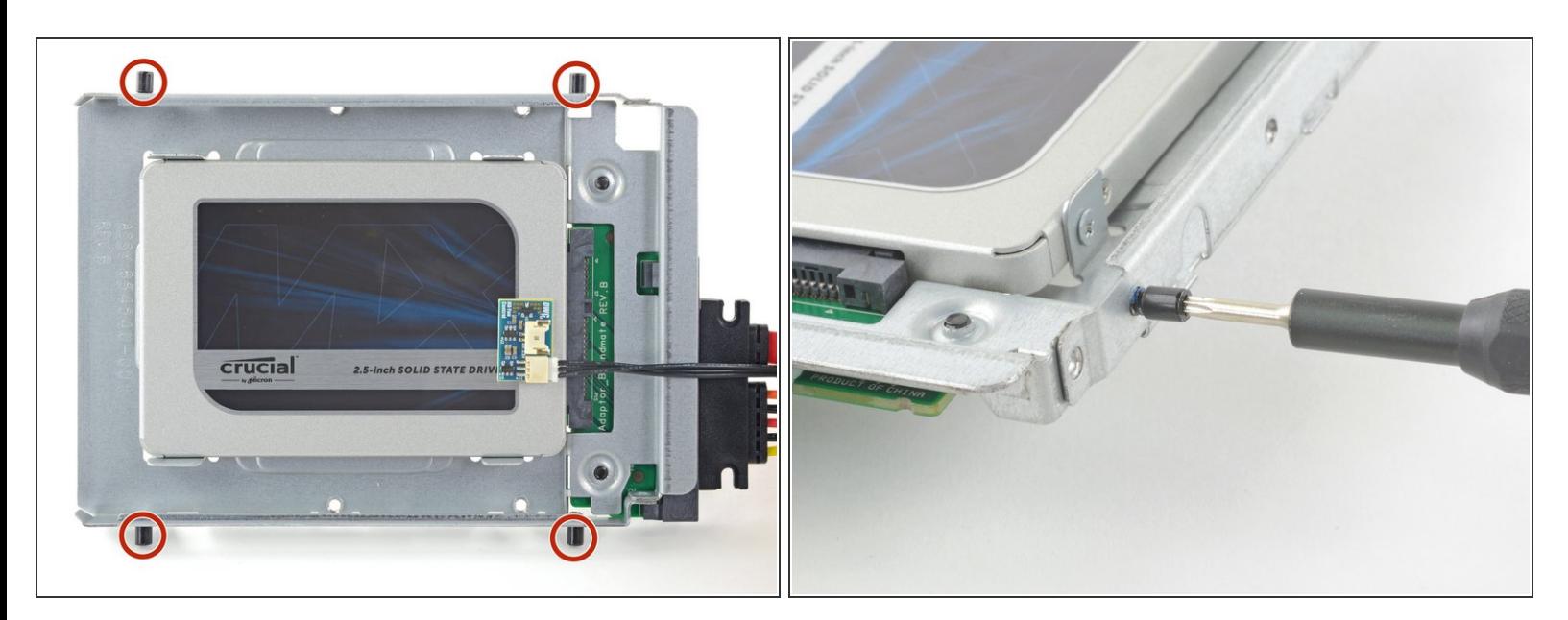

#### **Passo 19**

Usa un cacciavite T8 per trasferire le spinette di allineamento dal vecchio HD ai lati dell'involucro.

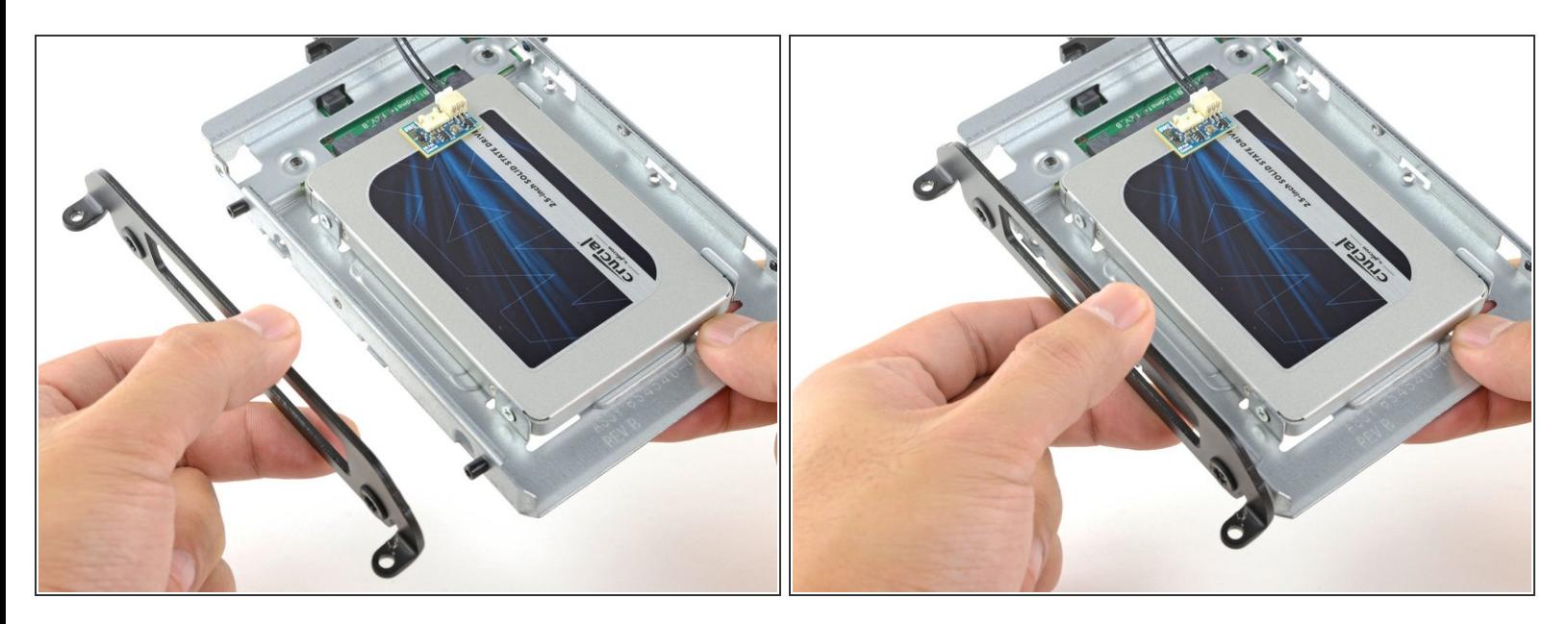

Attacca all'involucro eventuali staffe di montaggio rimosse dal vecchio hard drive.

#### **Passo 21**

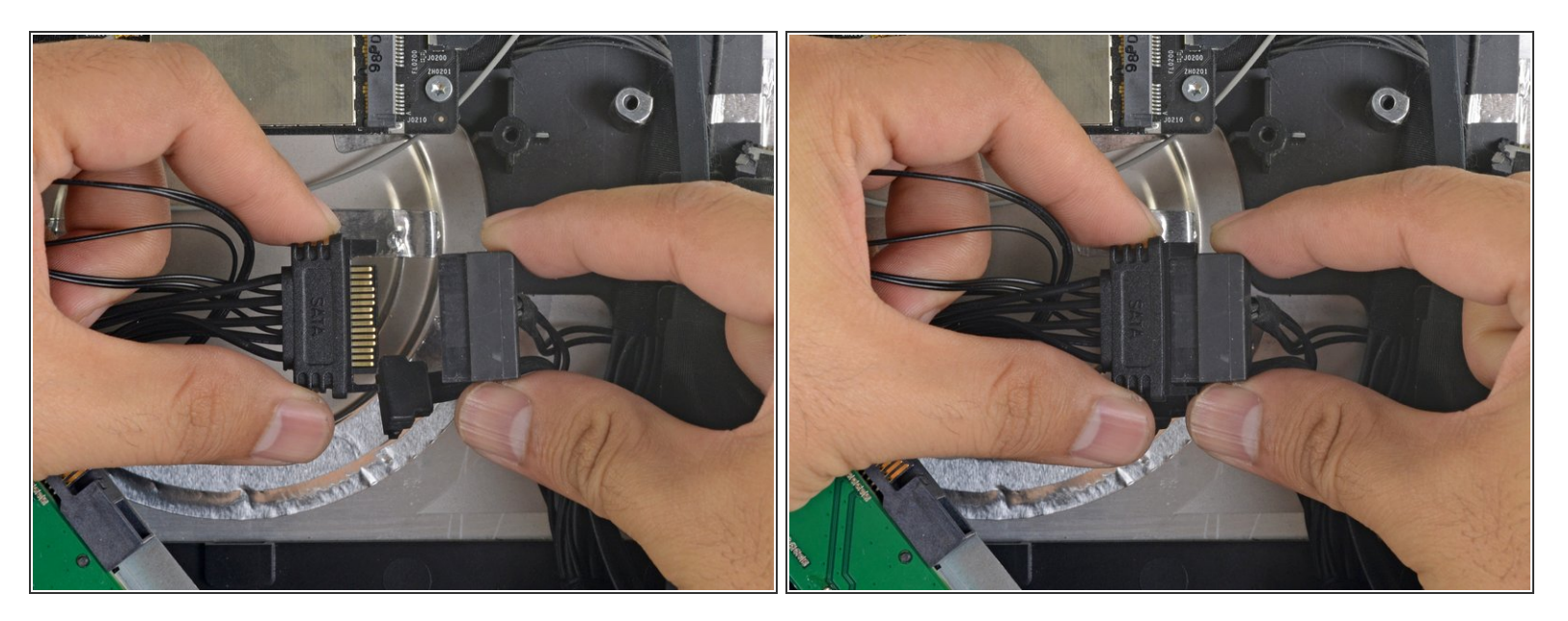

Connetti il cavo di alimentazione SATA dell'iMac all'altra estremità del nuovo cavo SATA predisposto per il sensore.  $\bullet$ 

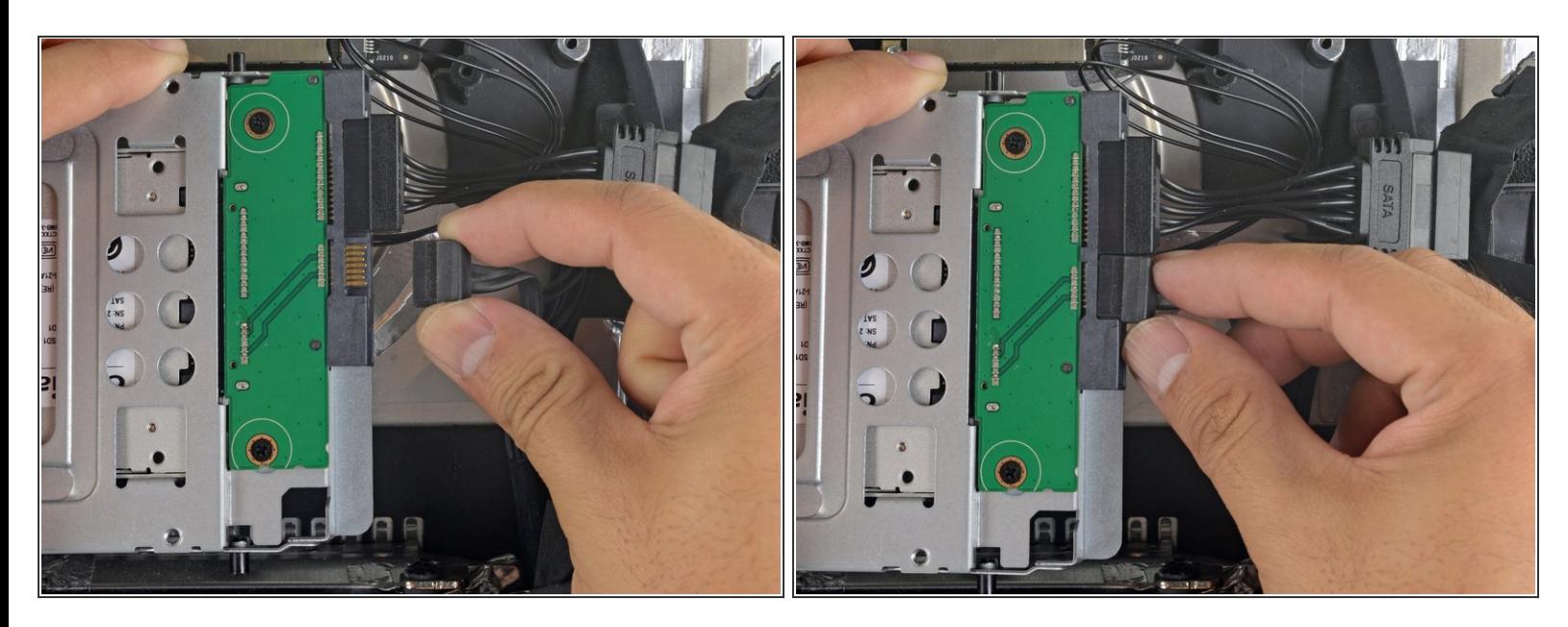

Connetti il cavo dati SATA dell'iMac allo zoccolo dell'alloggiamento dell'SSD.

#### **Passo 23**

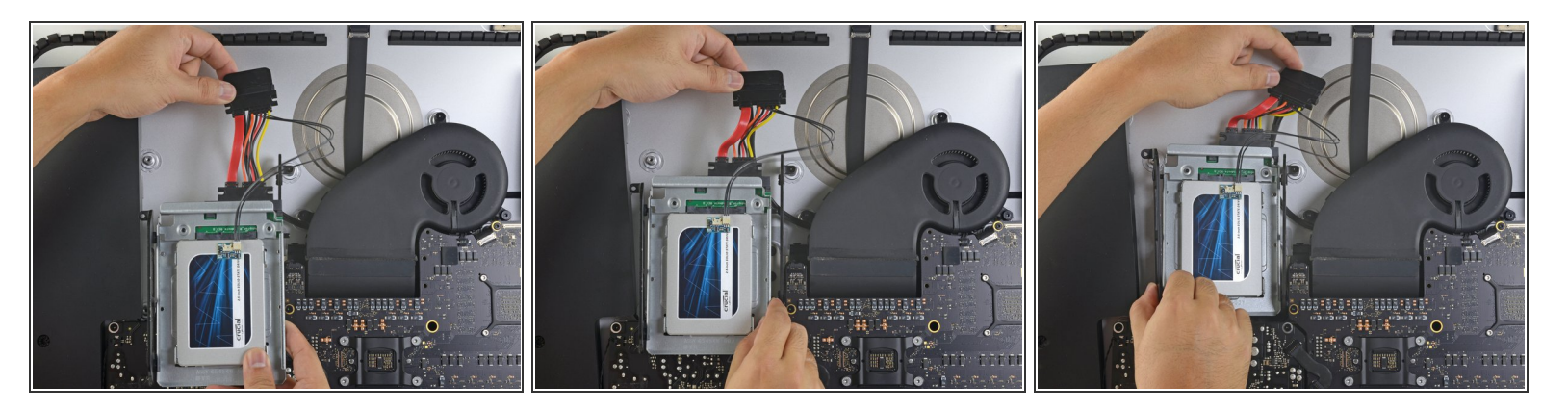

- Le immagini utilizzate in questo passo riguardano un iMac 2017. I cavi possono essere un po' diversi nella tua macchina, ma la procedura è invariata.  $\odot$
- Fai scorrere l'involucro dell'SSD nello spazio occupato in precedenza dall'hard drive.
- Fai passare i cavi SATA in modo che non interferiscano con alcun altro componente.  $\widehat{I}$ ) Cerca di evitare brusche piegature dei cavi e disponili in modo che non restino pizzicati.

Per riassemblare il dispositivo, segui queste istruzioni in ordine inverso.